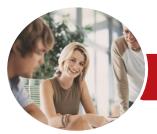

Microsoft Access 2013

Level 2 (with Challenge Exercises)

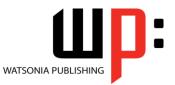

INFOCUS COURSEWARE

Product Code: INF1395

ISBN: 978-1-921939-88-4

| <ul> <li>General</li> <li>Description</li> </ul> | The aim of this course is to build on the introductory skills of Level 1. The student learns how to ensure that data is entered correctly, how to create more sophisticated and complex queries, and is introduced to some basic automation techniques involving macros.                                                                                                    |
|--------------------------------------------------|----------------------------------------------------------------------------------------------------|
| ✤ Learning<br>Outcomes                           | <ul> <li>At the completion of this course you should be able to:</li> <li>use various data validation features in <i>Access</i> to protect data</li> <li>format the data in a table</li> <li>perform more advanced queries using a variety of querying techniques</li> <li>create and use parameter queries</li> <li>create calculated queries</li> <li>modify and adapt an existing form according to specific needs</li> <li>create and use macros in <i>Access</i></li> <li>work with a number of macro techniques</li> <li>create and work with macros in forms</li> </ul> |
| Prerequisites                                    | Microsoft Access 2013 - Level 2 (with Challenge Exercises) assumes some knowledge of the software to create basic databases and generate reports. It would be beneficial to have a general understanding of personal computers and the Windows operating system environment.                                                                                                    |
| Topic Sheets                                     | 110 topics                                                                                                    |
| ♦ Methodology                                    | The InFocus series of publications have been written with one topic per page. Topic sheets<br>either contain relevant reference information, or detailed step-by-step instructions designed<br>on a real-world case study scenario. Publications can be used for instructor-led training, self-<br>paced learning, or a combination of the two.                                                                                                    |
| <ul> <li>Formats</li> <li>Available</li> </ul>   | A4 Black and White, A5 Black and White (quantity order only), A5 Full Colour (quantity order only), Electronic Licence                                                                                                    |
| <ul> <li>Companion</li> <li>Products</li> </ul>  | There are a number of complementary titles in the same series as this publication.<br>Information about other relevant publications can be found on our website at<br><b>www.watsoniapublishing.com</b> .                                                                                                    |

This information sheet was produced on Wednesday, June 17, 2015 and was accurate at the time of printing. Watsonia Publishing reserves its right to alter the content of the above courseware without notice.

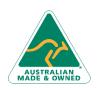

47 Greenaway Street Bulleen VIC 3105 Australia ABN 64 060 335 748 Phone: (+61) 3 9851 4000 Fax: (+61) 3 9851 4001 info@watsoniapublishing.com www.watsoniapublishing.com

## **Product Information**

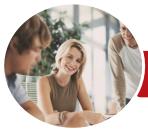

INFOCUS COURSEWARE

# Microsoft Access 2013

### Level 2 (with Challenge Exercises)

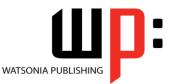

Product Code: INF1395

#### ISBN: 978-1-921939-88-4

### Contents

#### **Data Validation**

Assigning Default Values Validation Rules and Text Validating Numbers Setting Required Fields Working With Validations Practice Exercise Practice Exercise Sample

#### **Formatting Tables**

Changing Column Widths Formatting Cells in a Table Changing Fonts Moving Columns in a Table Freezing Columns in a Table Hiding Columns in a Table Unhiding Columns Practice Exercise Practice Exercise Sample

#### **Querying Techniques**

Modifying a Saved Query **Creating AND Queries Creating OR Queries Querying Numeric Data Querying Dates** Using a Range Expression **Querying Opposite Values** Moving Fields in a Query Sorting Query Data **Removing Fields From a Query Querying Using Wildcards Problem Characters** Querying With a Lookup Table Sorting Query Data Numerically **Displaying NULL Values** Querying for Uniqueness Practice Exercise Practice Exercise Sample

#### **Parameter Queries**

Creating a Parameter Query Displaying All Records Using Parameters to Display a Range Using Parameters in Expressions Using Parameters With Wildcards Practice Exercise Practice Exercise Sample

#### **Calculations in Queries**

Creating a Calculated Field Formatting Calculated Fields Summarising Data Using a Query Changing the Grouping Calculating With Dates Using Criteria in Calculations Concatenating String Fields Practice Exercise Practice Exercise Sample

#### **Modifying Forms**

Understanding Form Design and Layout Switching Between Form Views Selecting Form Objects Working With a Control Stack **Changing Control Widths** Moving Controls on a Form Aligning Controls **Understanding Properties Changing Label Captions** Adding an Unbound Control Adding a Control Source Formatting a Control Checking the Current Tab Order Changing the Tab Order Inserting the Date Into the Form Header Practice Exercise Practice Exercise Sample

#### Creating and Using Macros

Understanding Macros and VBA Creating a Macro Running a Macro Modifying an Existing Macro Interacting With the User Stepping Through a Macro Documenting Macros Practice Exercise Practice Exercise Sample

#### Macro Techniques

Creating a Print Macro Using Conditions to Enhance a Macro Creating a Sequence of Conditions Understanding the Versatility of MsgBox

AUSTRALIAN MADE & OWNED

47 Greenaway Street Bulleen VIC 3105 Australia ABN 64 060 335 748 Phone: (+61) 3 9851 4000 Fax: (+61) 3 9851 4001 info@watsoniapublishing.com www.watsoniapublishing.com Using the MsgBox Function Reconfiguring a Message Box Using the InputBox Function Practice Exercise Practice Exercise Sample

#### **Macros on Forms**

**Understanding Macros on Forms Creating Navigation Macros** Accessing Event Macros Creating Unassigned Buttons Programming an Event Running an Event Macro Modifying an Event Macro Setting Echo Off Adding a Close Button Creating a Search Macro Running the Search Macro Understanding the Search Macro Naming Macros **Referencing Macro Sheet Macros** Practice Exercise Practice Exercise Sample

## Product Information